# Operating Systems

# <span id="page-0-0"></span>Project #2: System Calls

Project #2: [System](#page-0-0) Calls **[Objective](#page-0-1) [Background](#page-0-2)** Getting [Started](#page-1-0) Using BIOS [Routines](#page-1-1) Printing to the Screen via the BIOS [\(Interrupt](#page-1-2) 0x10) Reading from the Keyboard via the BIOS [\(Interrupt](#page-3-0) 0x16) Reading a Sector from Disk via the BIOS [\(Interrupt](#page-5-0) 0x13) Creating the System Call [Interface](#page-6-0) Creating [printString,](#page-7-0) readChar, and readString System Calls Kernel [Improvements](#page-9-0) [Bonus](#page-9-1) Submission [Acknowledgement](#page-11-0)

# <span id="page-0-1"></span>**Objective**

One of the major components of an operating system is its *system call interface*. The system call interface allows user programs to request services from the operating system. In this project, you will learn how to use some of the system calls provided by the BIOS. You will then write your own system calls to print a string to the screen, read text from the keyboard, and read a sector from the disk. These system calls will then be used in later projects to create an interactive shell and a file system.

#### <span id="page-0-2"></span>**Background**

A *system call* is an interrupt generated by a program. Typically, a user program will make a system call to request some service from the OS. On an Intel processor, user programs make system calls by executing the **int** assembly language instruction. Parameters for the system call, such as what to print, where to place text read from the keyboard, or which sector to read from the disk, are passed to the OS via the general-purpose registers AX, BX, CX, DX. Each of these registers is 2 bytes (16-bits), and we can access the **high** and **low** byte of each register using the suffix ["H"](http://www.eecg.toronto.edu/~amza/www.mindsec.com/files/x86regs.html) or "L" (AH, AL, BH, BL, CH, CL, DH, DL).

The process making the system call is responsible for knowing

- 1. what is expected in each general register for the system call and
- 2. placing the appropriate values in the appropriate registers.

The operating system can also return a value to the process that indicates if the system call was completed successfully or not. The returned value may also indicate something about the result of the system call, for example, it may indicate the number of characters that

<span id="page-1-0"></span>were read from the keyboard.

**Getting Started**

Start your VM (if appropriate), open a terminal, and do the following:

- 1. cd into your os folder
- 2. copy project1 into project2:  $cp r$  project1 project2
- 3. cd into the project2 folder
- 4. rm kernel.asm
- 5. Download the following 2 files into your project2 folder using wget:
	- wget http://cs.drew.edu/~emhill/os/p2/kernel.asm
	- wget http://cs.drew.edu/~emhill/os/p2/message.txt
- 6. Erase or comment out the contents of project2's kernel.c main function, except for the infinite while loop at the end. You want to begin this project with a main function containing only an infinite while loop (do not delete your putChar and putStr functions).

When finished, you should have a directory named project2 containing the following files:

- bootload.asm assembly code for the boot loader.
- $\bullet$  kernel.asm assembly language routines you will use in your kernel. NOTE: This file contains some additional code not included in the first project so be sure to use the new one.
- opsys.bxrc bochs configuration file.
- message.txt a small text file used to test your read sector system call.
- kernel.c your OS kernel from the previous project.
- run.sh (and optional Makefile) scripts to compile, link, and run your OS.

# <span id="page-1-1"></span>**Using BIOS Routines**

In this part of the project you will implement several methods in the kernel that use software generated interrupts to invoke BIOS routines. You will use the BIOS to print a string to the screen, to read a string from the keyboard, and to read a sector from the disk. In the next part of the project, you will setup a system call interface to make these routines available to user programs.

# <span id="page-1-2"></span>*Printing to the Screen via the BIOS (Interrupt 0x10)*

In the previous project, you saw how to print to the screen by directly writing characters to the video memory. The problem with that approach is that you have to keep track of the cursor position yourself, as well as handling scrolling when you reach the end of the page. Alternatively, the BIOS provides an **interrupt service routine (ISR)**that will print to the screen, update the cursor position, and scroll the screen if necessary.

The BIOS ISR for the video display functions is accessed via interrupt 0x10, i.e., entry 0x10 in the machine's interrupt vector holds the address of the BIOS ISR for interacting with the video display. The action performed by this ISR depends upon the values that are placed in the registers before the interrupt is generated. Of particular use to us, if an interrupt  $0 \times 10$ is generated with value  $0 \times 0E$  in the AH register, the ASCII character in the AL register will be printed to the screen at the current cursor location and the cursor location will be updated. If you are interested, a complete list of all of the BIOS interrupts and how to invoke them is [available.](http://www.ctyme.com/intr/int.htm)

Unfortunately, registers cannot be modified directly from C code nor can interrupts be generated directly from C code. To allow you to set the register values and generate an interrupt from C, a function named interrupt has been added to the kernel.asmfile. This interrupt function takes five parameters: the interrupt number (e.g., 0x10), and the parameters for the interrupt that are to be passed in the AX, BX, CX, and DX registers, respectively. If the interrupt method were written in C, its prototype would be:

```
int interrupt(char irq, int ax, int bx, int cx, int dx); //
irq => InterruptReQuest
```
To use interrupt  $0 \times 10$  to print out the letter 'Q', you could do the following:

char al =  $'Q';$ char ah =  $0 \times 0E$ ; int ax = ah  $*$  256 + al; interrupt(0x10, ax, 0, 0, 0);

Note that because registers BX, CX, and DX are not used, a 0 is passed for those parameters.

Now that you know a bit about interrupt  $0 \times 10$  and how to invoke interrupts from C, add a printString function to your kernel.c file. This function takes a pointer to a C string (i.e., a char $\star$ ) as a parameter, prints the contents of the string, and returns the number of characters that were printed. Your function should have the prototype:

```
int printString(char *str);
```
Your function should print out each character of the string until it reaches the null terminator (0x00) at which point it should stop. The nullterminator should not be printed. You should test your function by placing a call to printString in the main method of your kernel. For example:

 $printString("Hello World@");$ 

This statement should display the string "Hello World" immediately following the output produced by bochs during boot.

Note that to test whether your printString method is returning the correct value, you could use a for loop to print out '\*' characters. For example, if printString returned 7 then your loop should print "\*\*\*\*\*\*\*". Alternatively, you could complete bonus #2.

# <span id="page-3-0"></span>*Reading from the Keyboard via the BIOS (Interrupt 0x16)*

The BIOS interrupt for reading a character from the keyboard is **0x16**. Like interrupt 0x10, when interrupt 0x16 is generated, the value in AH determines what is to be done. If AH equals 0x00, then interrupt will return the ASCII code of the next key that is pressed.

Add a readChar function to your kernel with the prototype:

 $int$  readChar();

Your readChar method should call interrupt 0x16 and return the result. The result returned from interrupt 0x16 has two parts:

● The low-order byte contains the ASCII code for the character typed.

● The high-order byte contains what is called the *scan code*.

The scan code allows you to process things like function keys, arrow keys and whether the command key was pressed in combination with another key. You can test your readChar function by adding code similar to the following to the main method of your kernel:

```
char *buf = "*****\0";
char ch:
int fullCh:
int scanCode:
\frac{1}{\sqrt{2}} just read the character.
printString("Type a char: \emptyset");
ch = readChar();
buf[2] = ch;
```

```
printString("Read:\0");
printString(buf);
printString("\n\r\0");
```
If you complete bonus #2 below you can also check the scan code that is returned:

```
// get the character and the scan code.
printString("Type a char: \emptyset");
fullCh = readChar();
ch = fullCh & 0xFF; // truncates to low-order byte
buf[2]=ch;printString("Read:\0");
printString(buf);
printString("\n\r\0");
scanCode = fullCh >> 8; // gives just high-order byte
printString("Scan code: \@");
printInt(scanCode); // requires Bonus #2 below.
printString("\n\r\0");
```
Add a readString function to your kernel with the prototype:

```
int readString(char *buf);
```
Your readString method should read characters into the character array buf until the ENTER key is pressed (ASCII 0x0D). The ASCII code for the ENTER key (0x0D) should not appear in the character array. Your readString function should finish by adding a null terminator (ASCII 0x00) to the end of buf and returning the number of characters that were placed in the buffer (excluding the null terminator). Your readString method should also echo each character to the screen as it is typed so that the user can see what is being typed.

You can test your function by invoking readString in the main method of your kernel. For example:

```
char line[20];
printString("Enter a line: \langle 0" \rangle;
readString(line);
```

```
printString("\n\r\0");
printString(line);
```
When you run this in bochs, it should prompt you to enter a line. When you press ENTER, it should echo what you typed back to you on the next line. Note that unless you were particularly careful when you wrote readStringusing the delete (backspace) key will not work as expected. Also, you might occasionally see strange behavior from your kernel if you enter more characters than are in the char array. The backspace key issue will be fixed as a Kernel Enhancement below. The issue with reading too many characters is fixed as a Bonus feature.

# <span id="page-5-0"></span>*Reading a Sector from Disk via the BIOS (Interrupt 0x13)*

BIOS interrupt 0x13 can be used to read or write sectors from a disk. Interrupt 0x13 expects the registers to contain the following information:

AH: indicates read/write. Use 0x02 for read. AL: indicates the number of sectors to read. Use  $0 \times 01$  to read one sector. BX: address of the buffer where the data from the sector is to be stored CH: track number of the sector CL: relative sector number within the track DH: head number to read DL: indicates which disk to read. Use 0x00 to read from the first floppy disk.

Add a readSector function to your kernel with the prototype:

int readSector(char \*buf, int absSector);

The parameter buf indicates the address of the buffer into which the data in the sector should be placed. The parameter absSector indicates the absolute sector number of the disk to be read. Unfortunately, interrupt 0x13 requires a track (i.e. cylinder), head, relative sector address rather than an absolute sector number. Fortunately, there is a fairly straightforward conversion:

```
For a 3.5" floppy disk:
relSector = ( absSector MOD 18 ) + 1
head = ( absSector / 18 ) MOD 2
track = (absSection / 36)
```
Although this mapping is fairly straightforward there is one complication, the bcc compiler does not support a MOD (i.e., %) operator. Thus, you will have to write your own mod function. Finally, the readSector function should always return 1, indicating that one sector has been transferred.

To test your readSector function, you will first need to place some data in a sector on the disk that you can then read and display. Add a line to your run.sh script that uses the dd command to place the provided message.txt file into sector 30 of the disk. You can then add code to the main function of your kernel to test your readSector function. For example:

char buffer[512]; readSector(buffer,30); printString(buffer);

If the contents of the message.txt file prints out when you run bochs, then your readSector function is working.

# <span id="page-6-0"></span>**Creating the System Call Interface**

The functions that you wrote above can be invoked from the main function in the kernel. However, they cannot be invoked from anywhere else. In particular, user-written programs will not be able to invoke them. To make it possible for user-written programs to invoke these functions (via the kernel), you need to create a system call interface to them.

Your system call interface will be based on creating an Interrupt Service Routine (ISR) for interrupt 0x21, which is a user-defined interrupt that is typically used to provide OS-specific services. To create an ISR for interrupt  $0 \times 21$ , place the address of the ISR into entry 0x21of the machine's interrupt vector. Once that has been done, any time an interrupt 0x21 happens, your ISR will be executed.

The interrupt vector table sits at the absolute bottom of memory and contains a 4-byte address for each interrupt number. Thus, to add an ISR for interrupt 0x21, you will write the function that you want to be called each time there is an interrupt 0x21, and then put the address of that function into memory at address 0x00084(0x21\*4).

Unfortunately, setting up the interrupt vector and the initial part of an ISR really must be done in assembly code. Two assembly routines, makeInterrupt21and interrupt21ServiceRoutine, have been added to the kernel.asm file for this purpose. The makeInterrupt21 routine places the address of the interrupt21ServiceRoutine into entry 0x21of the interrupt vector. Thus, after makeInterrupt21is executed, the interrupt21ServiceRoutine will be invoked every time an interrupt 0x21 occurs. When invoked, the interrupt21ServiceRoutine simply calls a function named handleInterrupt21 that you will define in your kernel. The net effect is that the handleInterrupt21 function that you define in your kernel will be invoked each time an interrupt 0x21occurs.

To setup the ISR for interrupt 0x21you need to complete several steps:

1. In the kernel.asm file, uncomment the following line by removing the; at the start of the line:

; .extern\_handleInterrupt21

2. In the kernel.asm file, uncomment all of the lines below the following line:

\_interrupt21ServiceRoutine:

3. In your kernel define the handleInterrupt21 function with the following prototype:

int handleInterrupt21(int ax, int bx, int  $cx$ , int  $dx$ );

For now, your handleInterrupt21 function should simply use your printString method to print a message to the screen (e.g., "Quit Interrupting!") and return the value 0.

4. Add the lines below to your kernel's mainmethod to setup the ISR for interrupt 0x21and to generate an interrupt 0x21.

makeInterrupt21(); interrupt(0x21,0x00,0,0,0);

If you've done everything correctly, when you compile your kernel and boot bochs it will display the message that you printed out in your handleInterrupt21 function.

<span id="page-7-0"></span>**Creating printString, readChar, and readString System Calls**

Now it is time to make your interrupt 0x21 ISR provide printString, readChar, and readString services. When you defined your handleInterrupt21 function, it had parameters for ax, bx, cxand dx. The values of these parameters will be the values of the corresponding arguments provided when the interrupt function is invoked. The value of ax will be used to indicate which service is being requested and bx, cx and dx are available to be used as parameters for that service (e.g., the address of a string to print, a buffer to fill or the number of the sector to read).

Modify your handleInterrupt21 function so that it provides the following services:

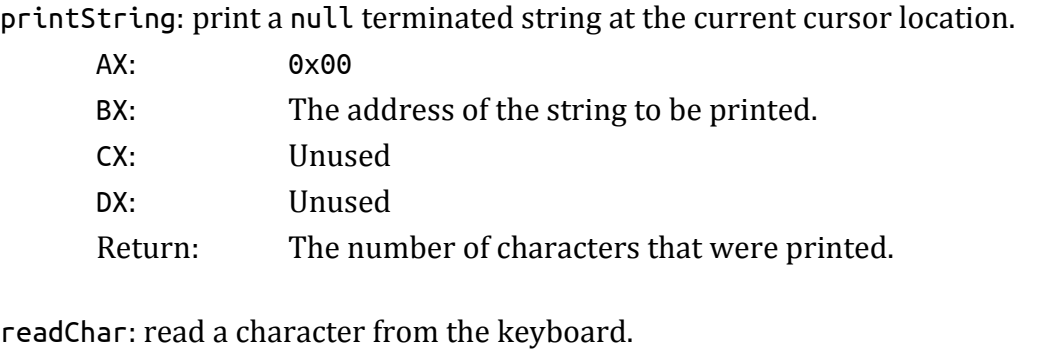

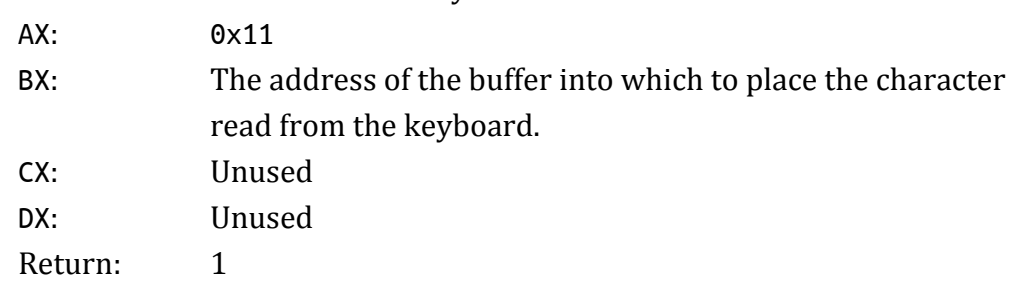

readString: read characters from the keyboard until ENTER is pressed.

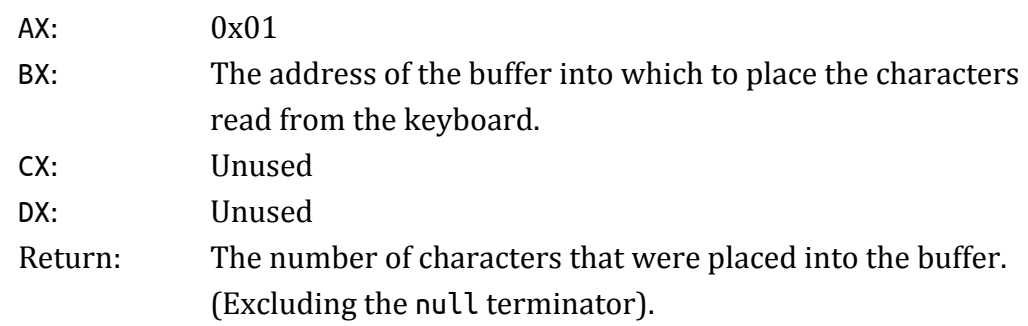

If the value passed in AX does not match one of the provided services, your handleInterrupt21 function should return the value -1.

Note that we did not create a system call for the readSector function. In general we will not want users to be able to read individual sectors from the disk. Instead we will want to force them to use the file system that we create to read information on the disk. By not exposing readSector as a system call, it will only be able to be used by the OS kernel.

To test your system calls you can invoke them from the mainmethod in your kernel as shown below.

```
char line[80];
char ch[1];
makeInterrupt21(); // setup ISR for interrupt 0x21
interrupt(0x21, 0x00, "Type>0", 0, 0); // display promptinterrupt(0x21, 0x11, ch, 0, 0); // read char
line[0] = ch[0];line[1] = 0x00;interrupt(0x21, 0x00, line, 0, 0); // print string
```
Of course your kernel would be better off calling printString and readChar directly. Using the interrupts here is just a way to test that your system call interface is working. Ultimately, these system calls will be used user programs rather than by your kernel, but that will have to wait for the next project.

# <span id="page-9-0"></span>**Kernel Improvements**

Modify your readString function so that the BACKSPACE/DELETE key is handled correctly. When the BACKSPACE key is pressed (ASCII 0x08) the last character typed should be erased from the screen and removed from the buffer. The ASCII character 0x08 should not be placed in the buffer. If BACKSPACE is pressed several times in succession additional characters should be erased from the screen and removed from the buffer. Note: Printing the ASCII value 0x08will move the cursor back one space but it will not erase the character from the screen and it will not remove the character from your buffer, you will have to program those things in.

#### <span id="page-9-1"></span>**Bonus**

Note: It is not necessary to complete these bonus assignments in a separate copy of your kernel as was required in project #1.

1. The readString system call, as defined above, contains a significant security hole. To use the readString system call, you first allocate a buffer of some size and then make the system call. The OS then begins reading characters from the keyboard and placing them into the buffer that was allocated. Because the OS has no way to know the size of the allocated buffer, it is possible that the user will enter more characters than will fit into the allocated space. If you wrote your readString function in a typical way, this means that

characters will be continue to be placed into memory beyond the allocated buffer. For example, if bufhas room for 10 characters then buf[9] is the last allocated space in the buffer. When the user enters the  $11^{\rm th}$  character it will be placed into <code>buf[10]</code> , overwriting whatever happened to be in that space. A clever user can continue to enter characters until they begin to overwrite other data belonging to the program. A very, very clever user will overwrite that data in such a way that they can gain control of the program's execution. This type of attack is called a Buffer [Overflow](http://en.wikipedia.org/wiki/Buffer_overflow) or Buffer Overrun attack.

The best way to prevent Buffer Overrun attacks is to ensure that the OS will never allow more characters to be read than have been allocated for the buffer. It turns out that this is quite difficult and requires significant overhead. A good alternative is to allow the program that is requesting input to specify a maximum number of characters to be read into the buffer.

Modify your readString system call so that the calling program can specify the maximum number of characters that will be placed into the provided buffer. The system call should still return only after the user presses the ENTER/RETURN key and should continue to behave in a sensible way when additional keystrokes are types and also in response to the BACKSPACE/DELETE key. You must include a comment describing the behavior of your new readString method so that I can test that it behaves in the intended manner.

2. Create a printInt function in your kernel. This function should accept a single integer argument and print its decimal value to the screen. You will find this function to be very helpful in debugging your kernel. You should not create a system call for this function.

#### **Submission**

Your project will be graded on its correctness as well as its [style.](https://www.eecis.udel.edu/~gibson/classes/181/style.html) Your kernel.c and run.sh files should be nicely formatted and well documented.

# *Drew University*

Place your kernel.c and run.sh files into a folder named project2 name, filling in name with your e-mail username. Create a zip archive of that folder and submit it to the course assignment page.

# *Washington and Lee University*

Copy your project2 directory into your turnin directory.

# <span id="page-11-0"></span>**Acknowledgement**

This assignment as well as the accompanying files and source code have been adopted with minor adaptations from those developed by Michael Black at American University. His paper "Build an operating system from scratch: a project for an introductory operating systems course" can be found in the ACM Digital Library at[:](http://dl.acm.org/citation.cfm?id=1509022) <http://dl.acm.org/citation.cfm?id=1509022>.